# STEP1 **アプリをダウンロードしましょう**

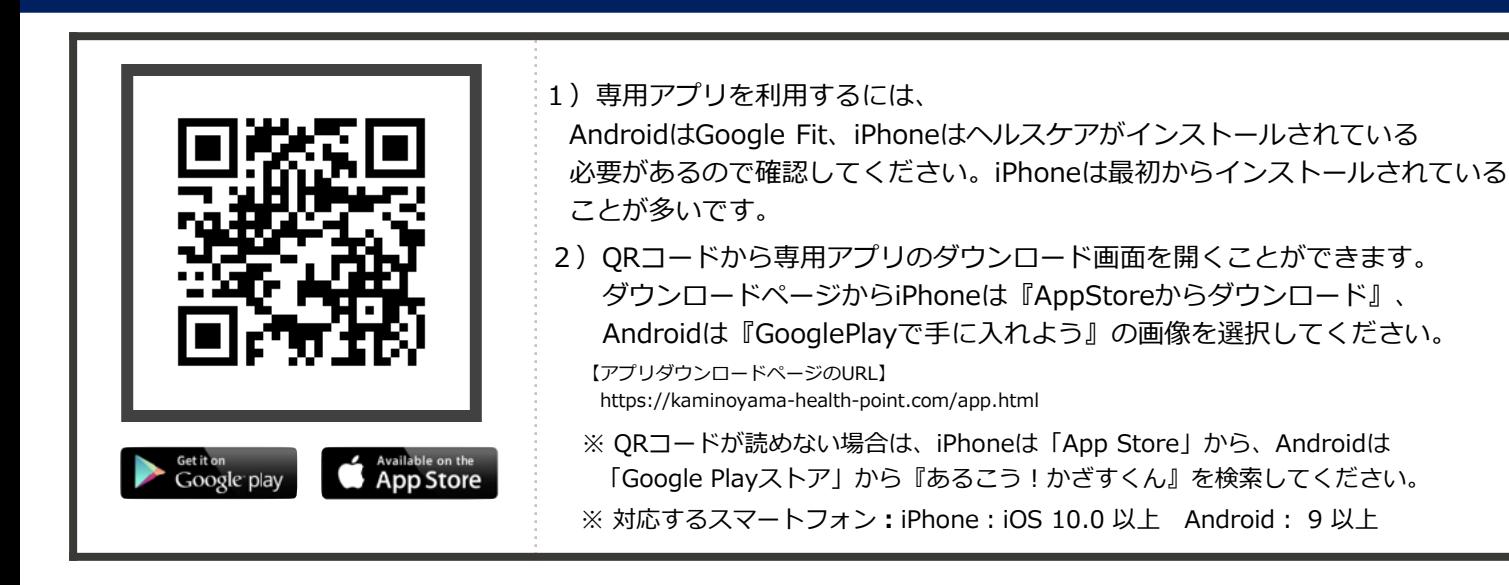

※このマニュアルでの画像は、実際とは異なる場合があります。予めご了承ください。

# STEP2 **アプリにログインしよう**

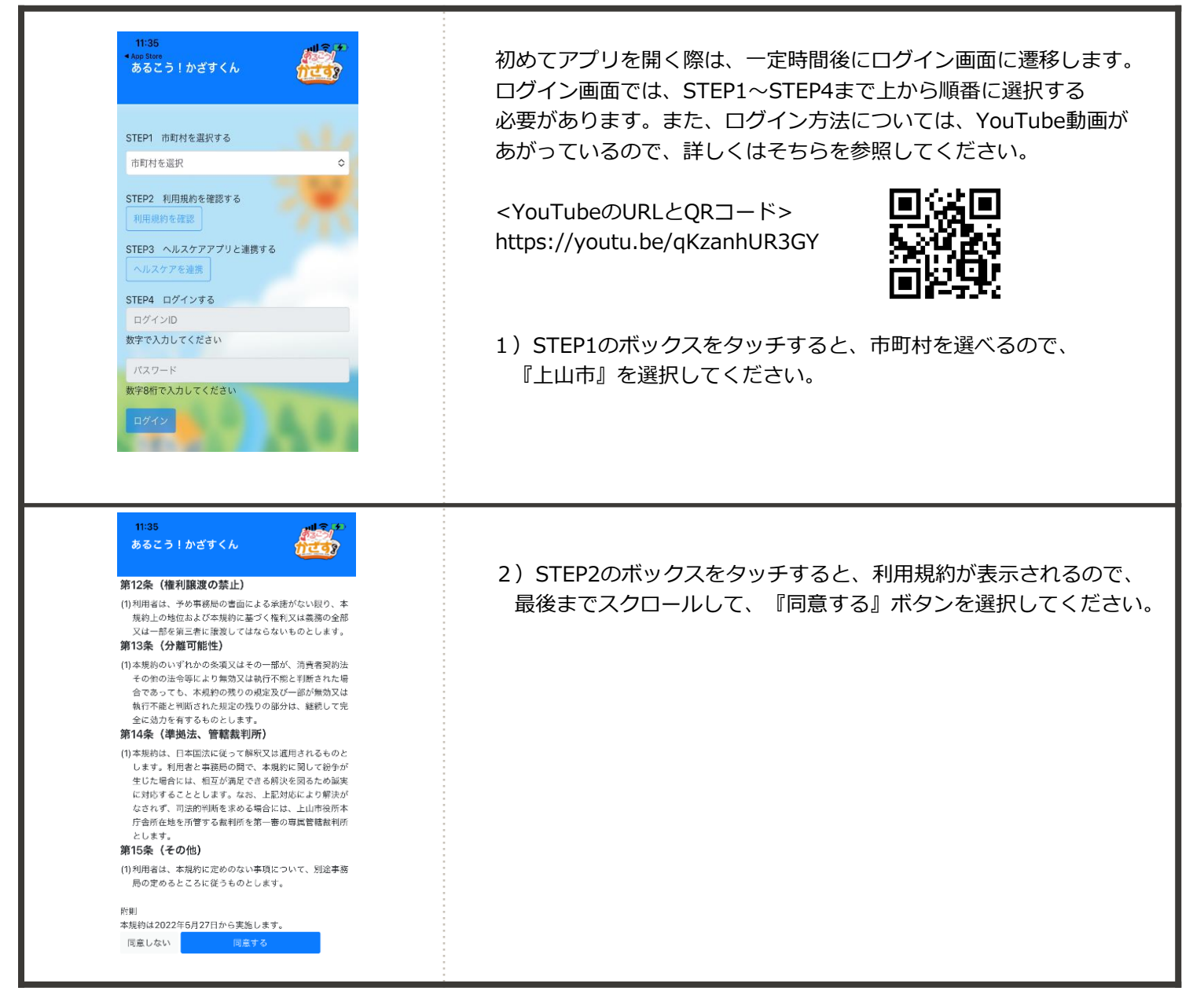

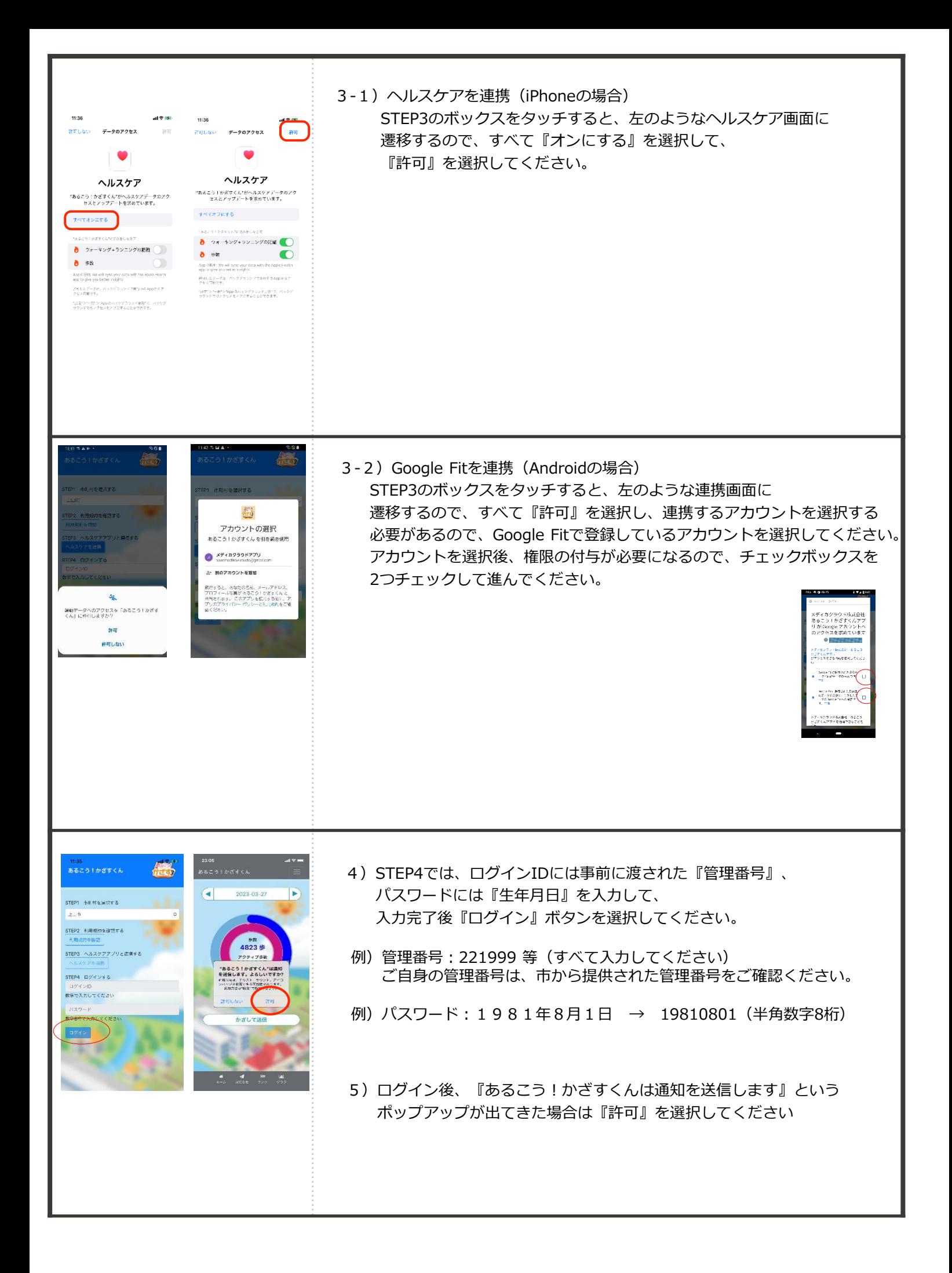

### STEP3 **アプリを使いましょう**

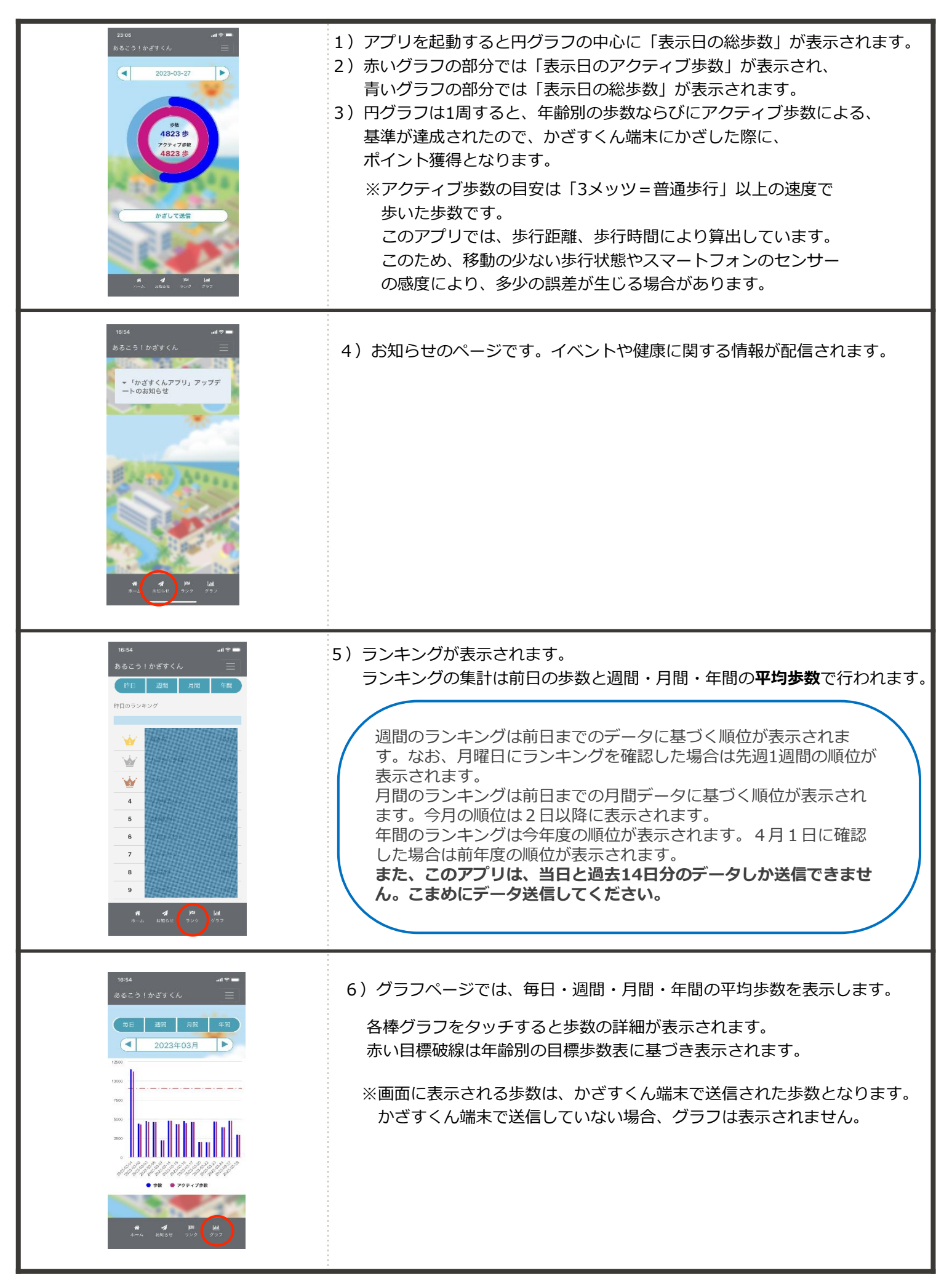

# STEP4 **歩数を送信してポイントを獲得しましょう**

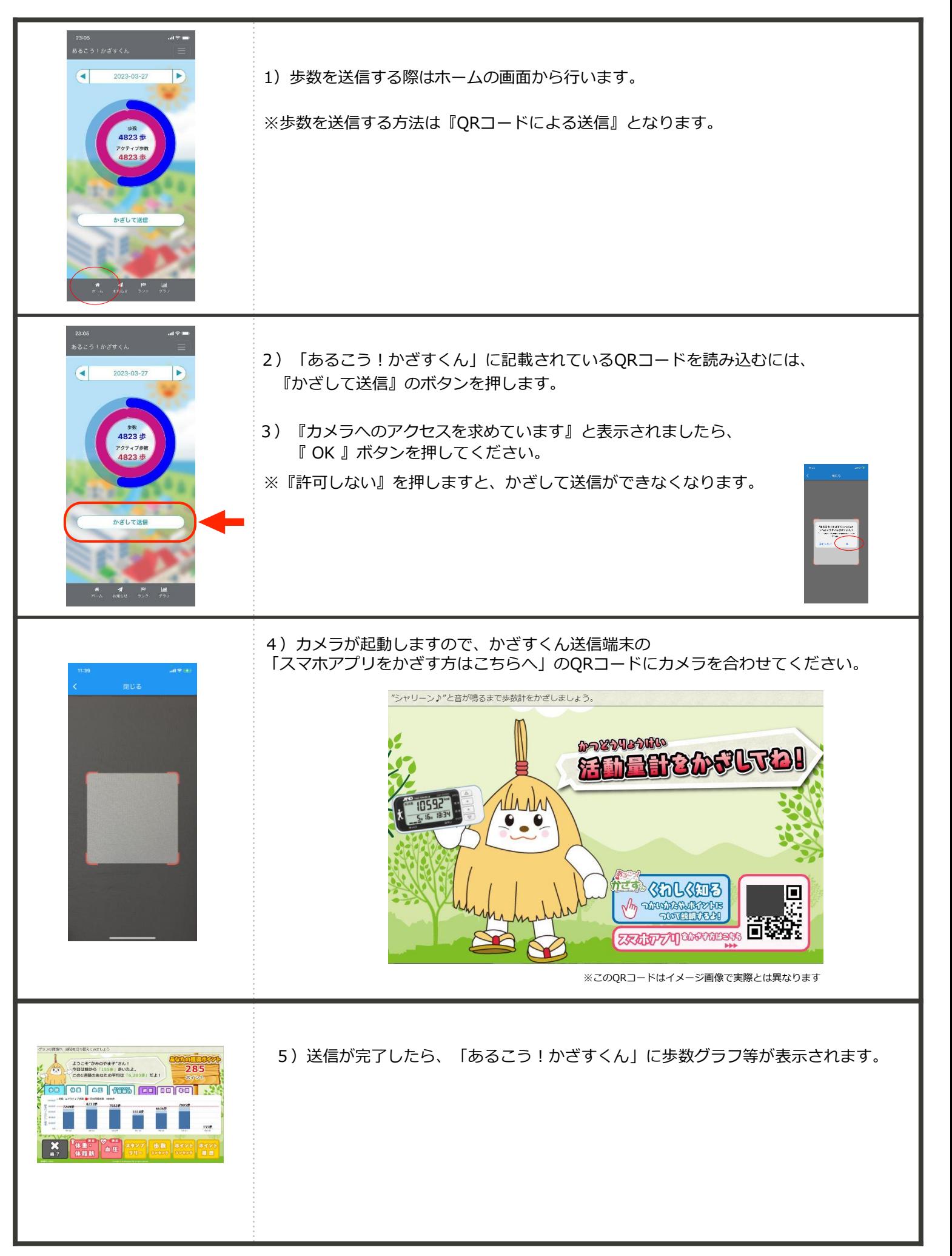

#### **お問い合わせ**

**【かみのやま健康ポイントに関するお問合せ】 上山市役所 健康推進課 健康増進係 TEL : 023-672-1111 内線:164 FAX :023-672-1112 MAIL : kenkopoint@city.kaminoyama.yamagata.jp 〒999-3192 山形県上山市河崎一丁目1番10号**

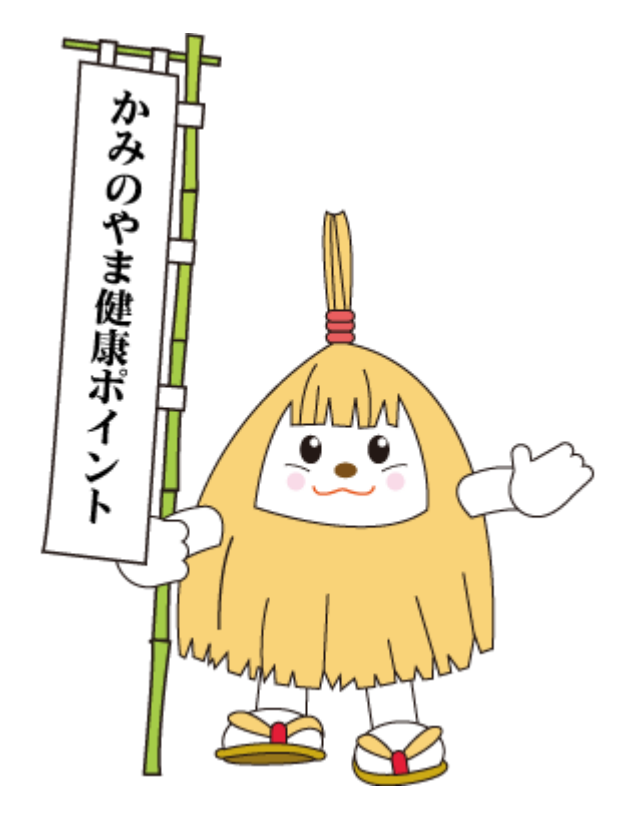